## **Moni-ilmoittamisen pikaohje** 22.10.2020

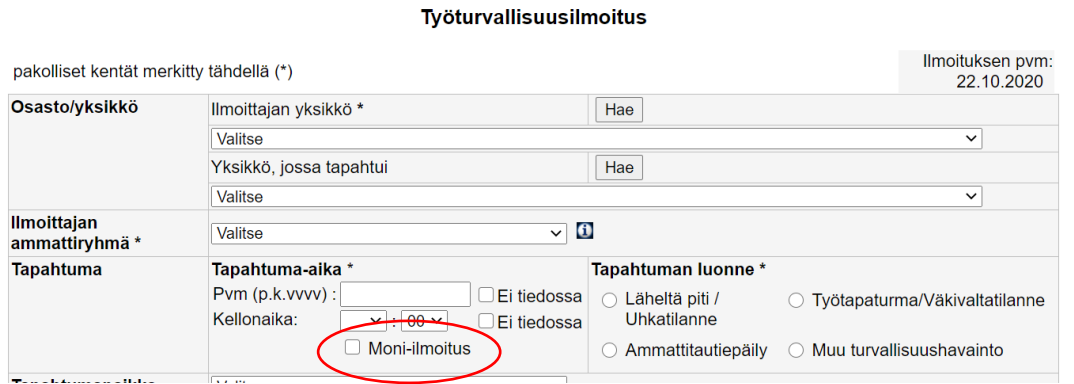

**Kuva 1**. Moni-ilmoituksen valinta työturvallisuusilmoituksessa löytyy kellonaikavalinnan alapuolelta.

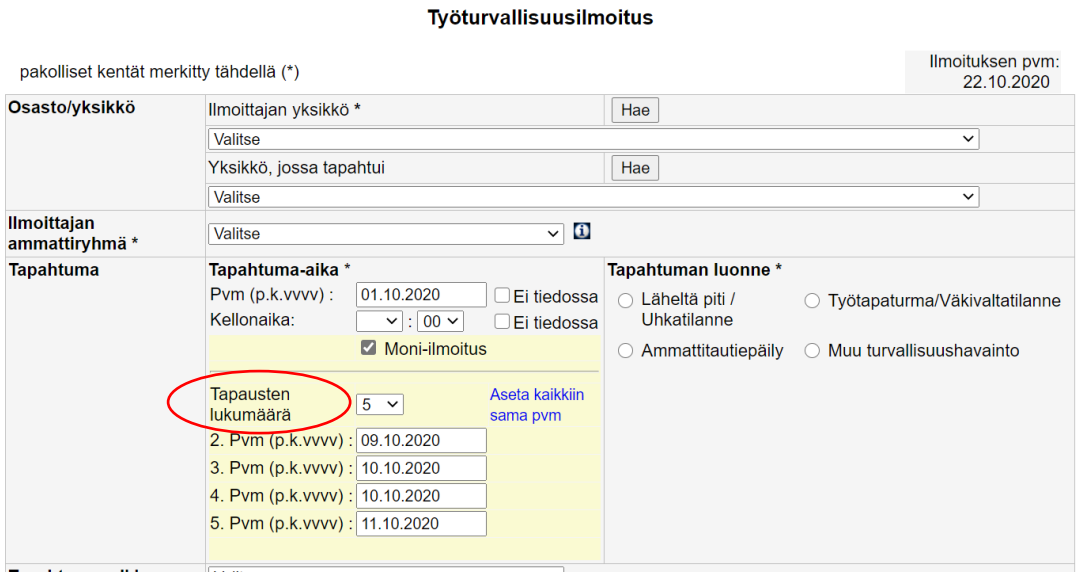

**Kuva 2**. Kun moni-ilmoitus on valittu, valitaan tapausten lukumäärä (kuvassa valittuna 5 tapausta) ja syötetään tapausten päivämäärät.

## Työturvallisuusilmoitus

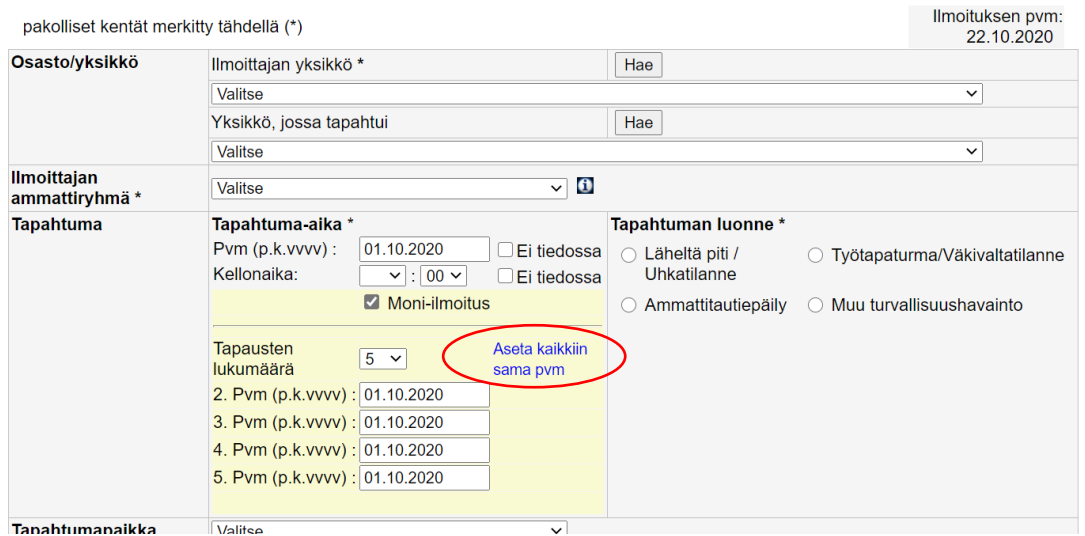

**Kuva 3**. Jos ilmoitetaan saman päivän aikana tapahtuneista tapauksista, kaikkiin tapauksiin voidaan asettaa sama päivämäärä valitsemalla "Aseta kaikkiin sama pvm"